Ingreso a tu nuevo correo y plataforma de estudio de la I.E. Manuela Beltrán

## outlook.com

outlook.live.com/owa/

**Microsoft** 

**Outlook** 

### Dar clic aquí

Iniciar sesión

2 へ (1) = 6 ESP

En pausa

# Conéctate. Organízate.<br>Aumenta tu productividad.

Correo electrónico y calendario gratuitos de Outlook

営t

Crear cuenta gratuita

**Probar Premium** 

H Escribe aguí para buscar

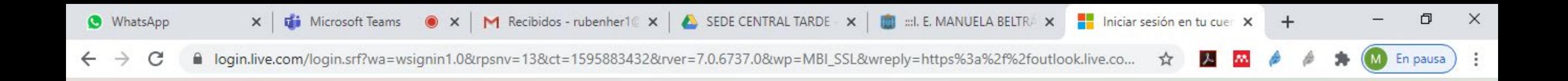

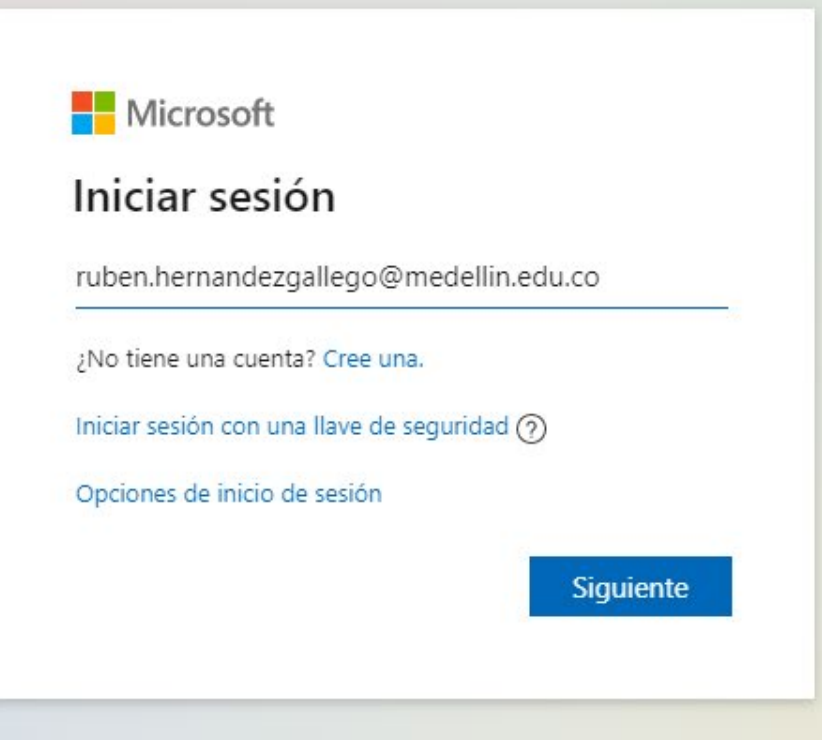

 $\ast$ 

88

Términos de uso Privad 1 nueva notificación

ESP

(17.

◎

への海

3:57 p.m.

27/07/2020

厚

目**i** 

educacion1

En pausa

la login.microsoftonline.com/common/oauth2/authorize?client\_id=00000002-0000-0ff1-ce00-0000000000008tredirect\_uri=https%3a%2f%... С

#### Microsoft

ruben.hernandezgallego@medellin.edu.co

#### Escribir contraseña

...........

耳

He olvidado mi contraseña

Iniciar sesión con otra cuenta

#### Iniciar sesión

Para sugerencias, quejas y reclamos o si presenta inconvenientes con el servicio de Office 365, por favor comuníquese al correo electrónico soporte@medellin.edu.co

H  $\rho$  Escribe aquí para buscar

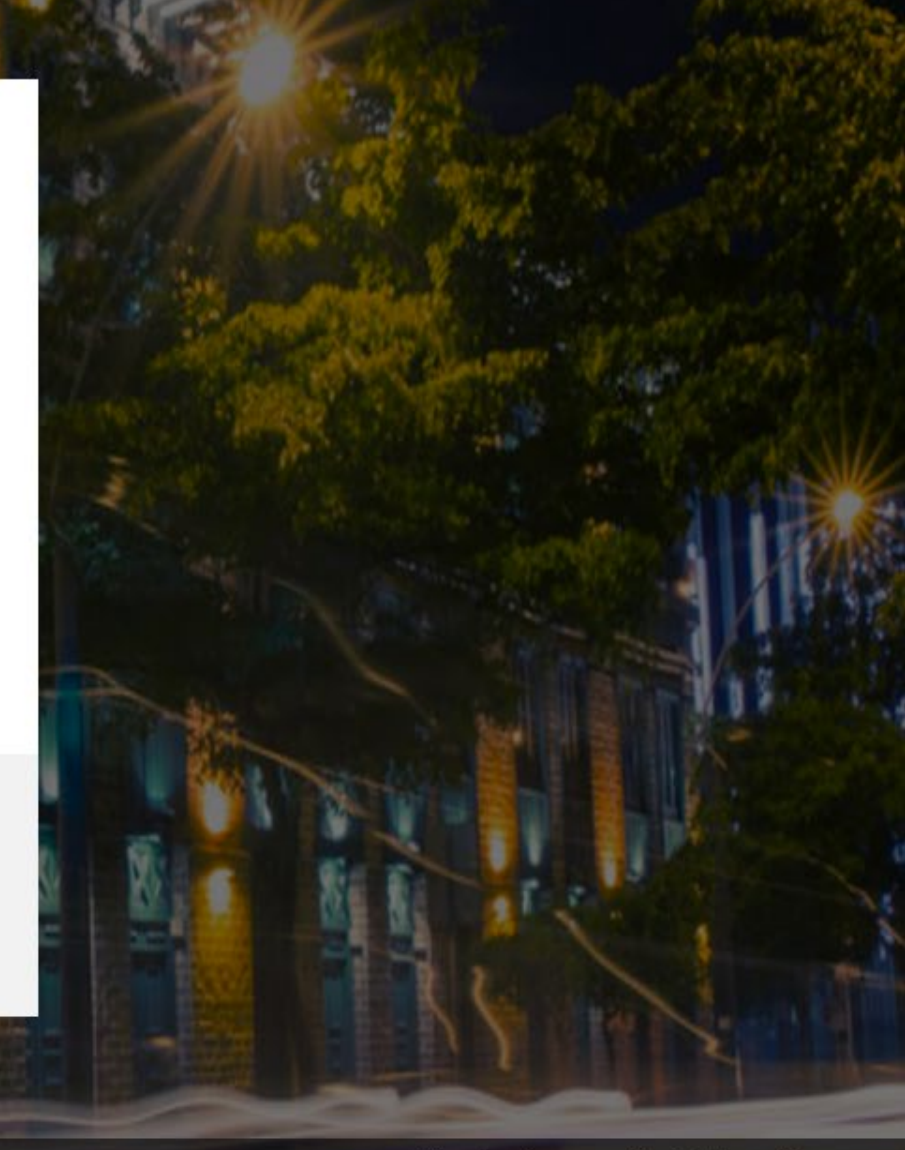

Términos de uso Privacidad y cookies ..

ESP

אכ:35 p. m.

27/07/2020

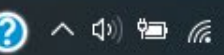

**C** WhatsApp

×

#### la login.microsoftonline.com/common/login

educacion1

#### Microsoft

anyer.barrios@medellin.edu.co

#### Actualizar contraseña

Necesita actualizar la contraseña porque se trata de la primera vez que inicia sesión o porque la contraseña expiró.

Contraseña actual

Contraseña nueva

Confirmar contraseña

Iniciar sesión

Para sugerencias, quejas y reclamos o si presenta inconvenientes con el servicio de Office 365, por favor comuníquese al correo electrónico soporte@medellin.edu.co

## Coloca una nueva contraseña Ejemplo: D.28422542

Términos de uso Privacidad y cookies

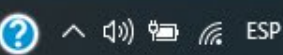

Recuerda copiar tu contraseña en un lugar seguro para que no se te olvide o pierda.

Ħ

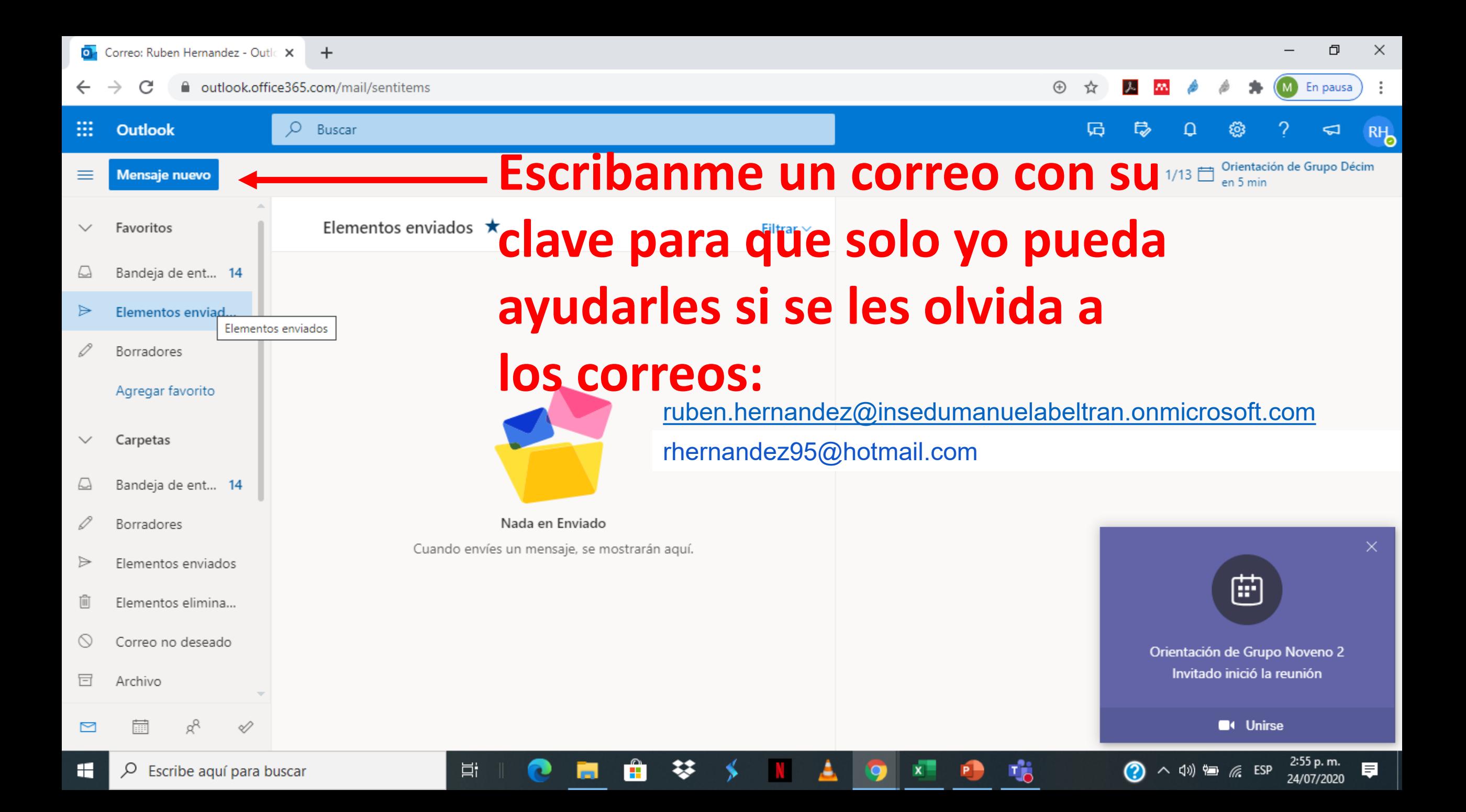

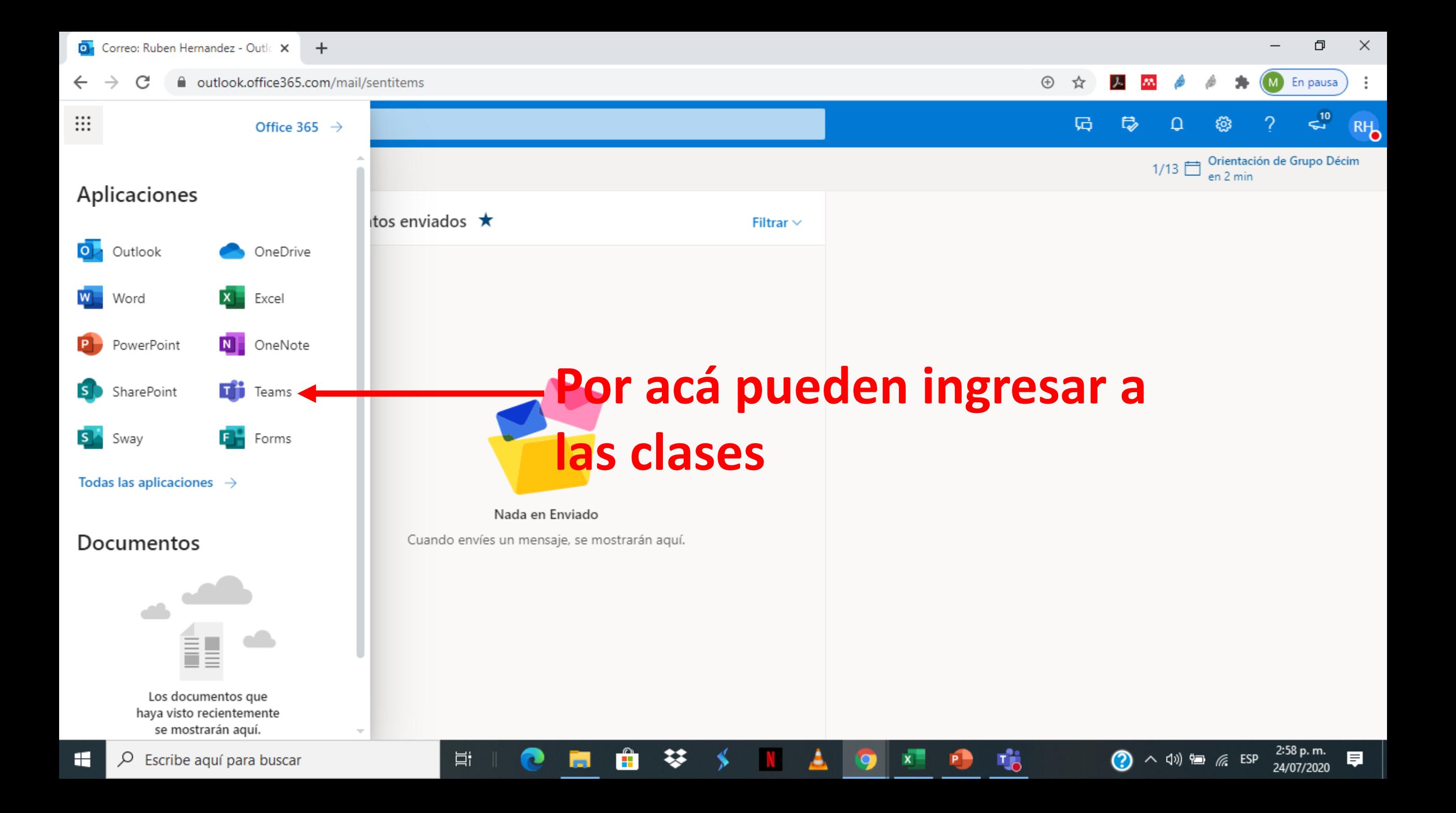

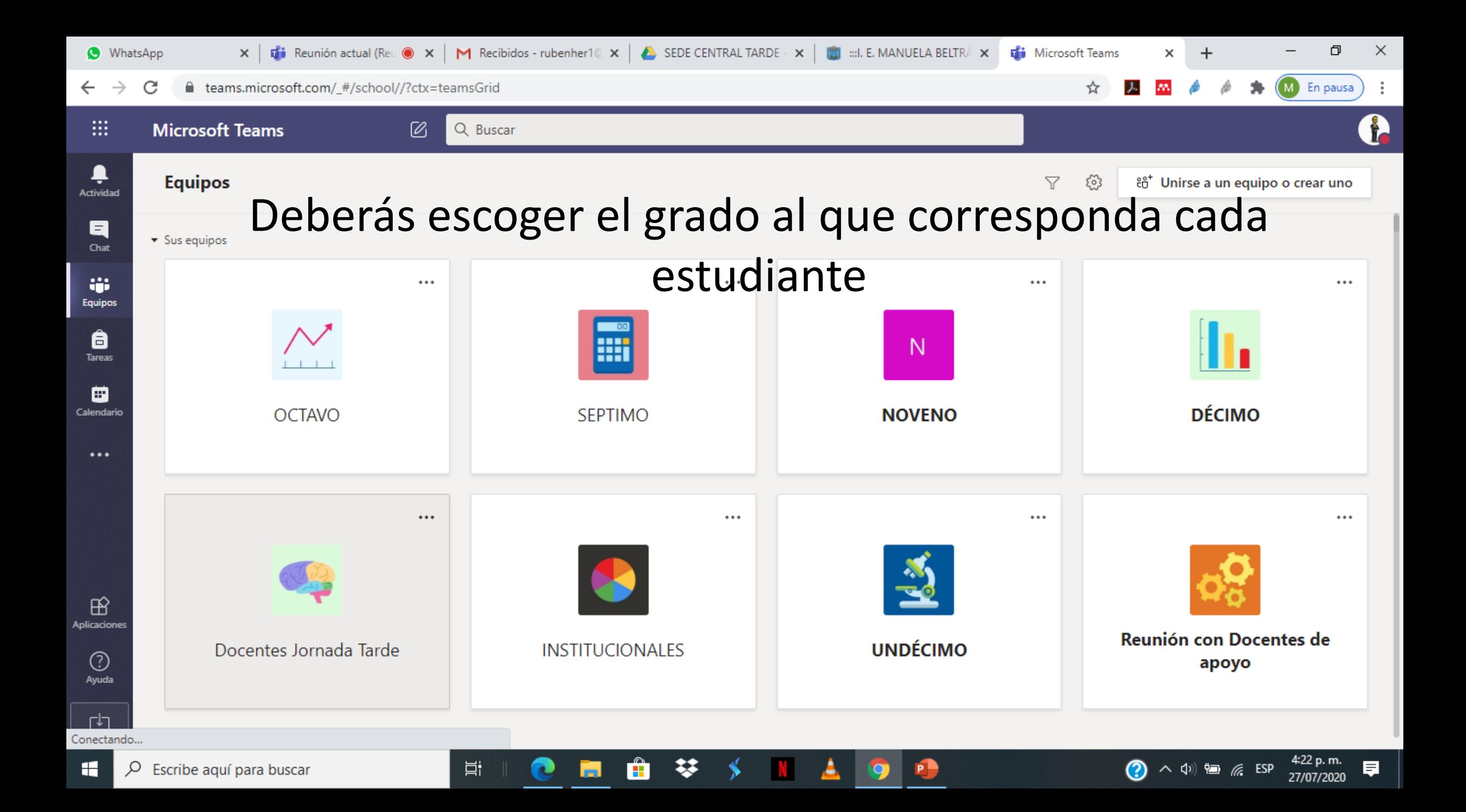

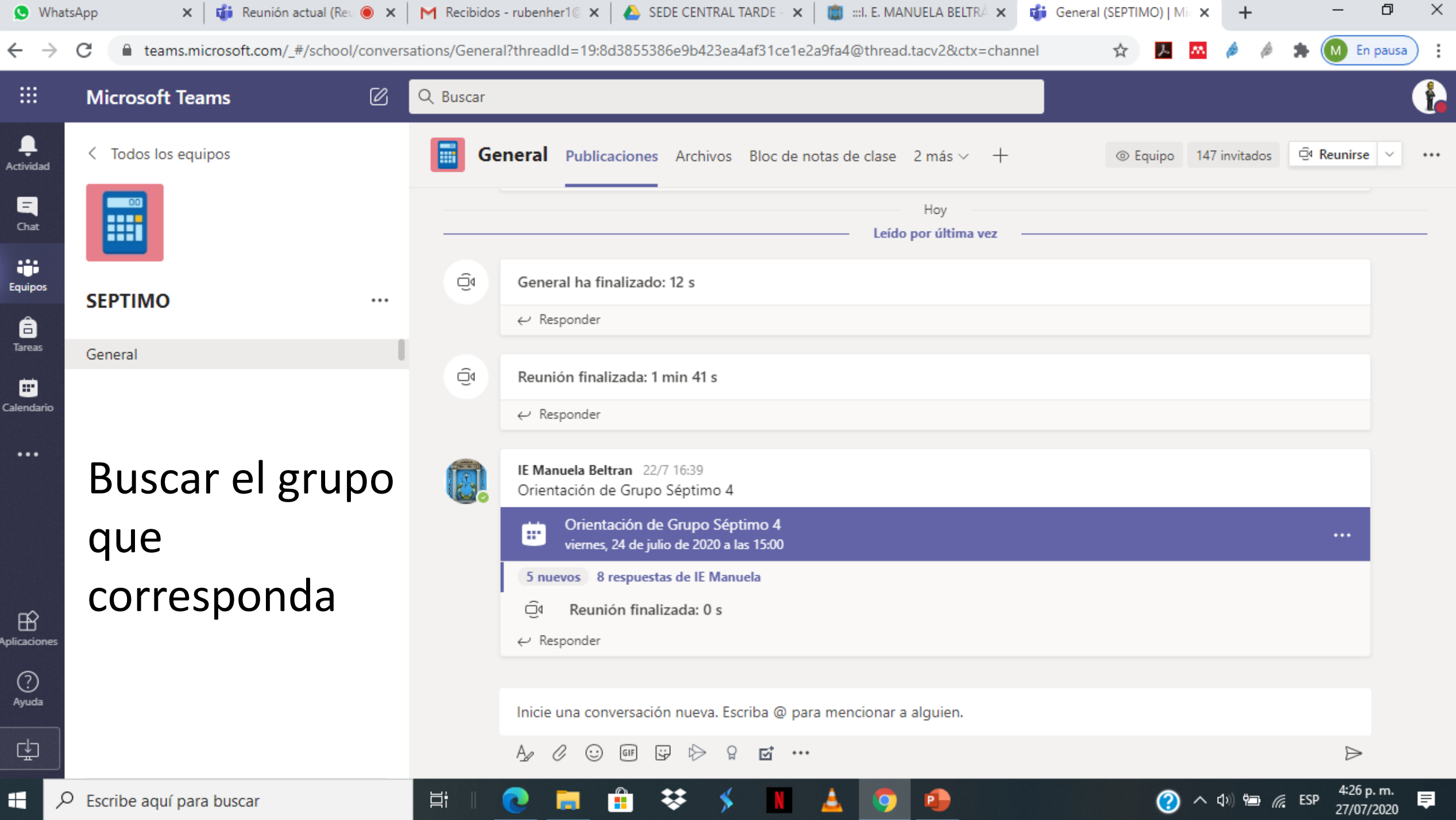

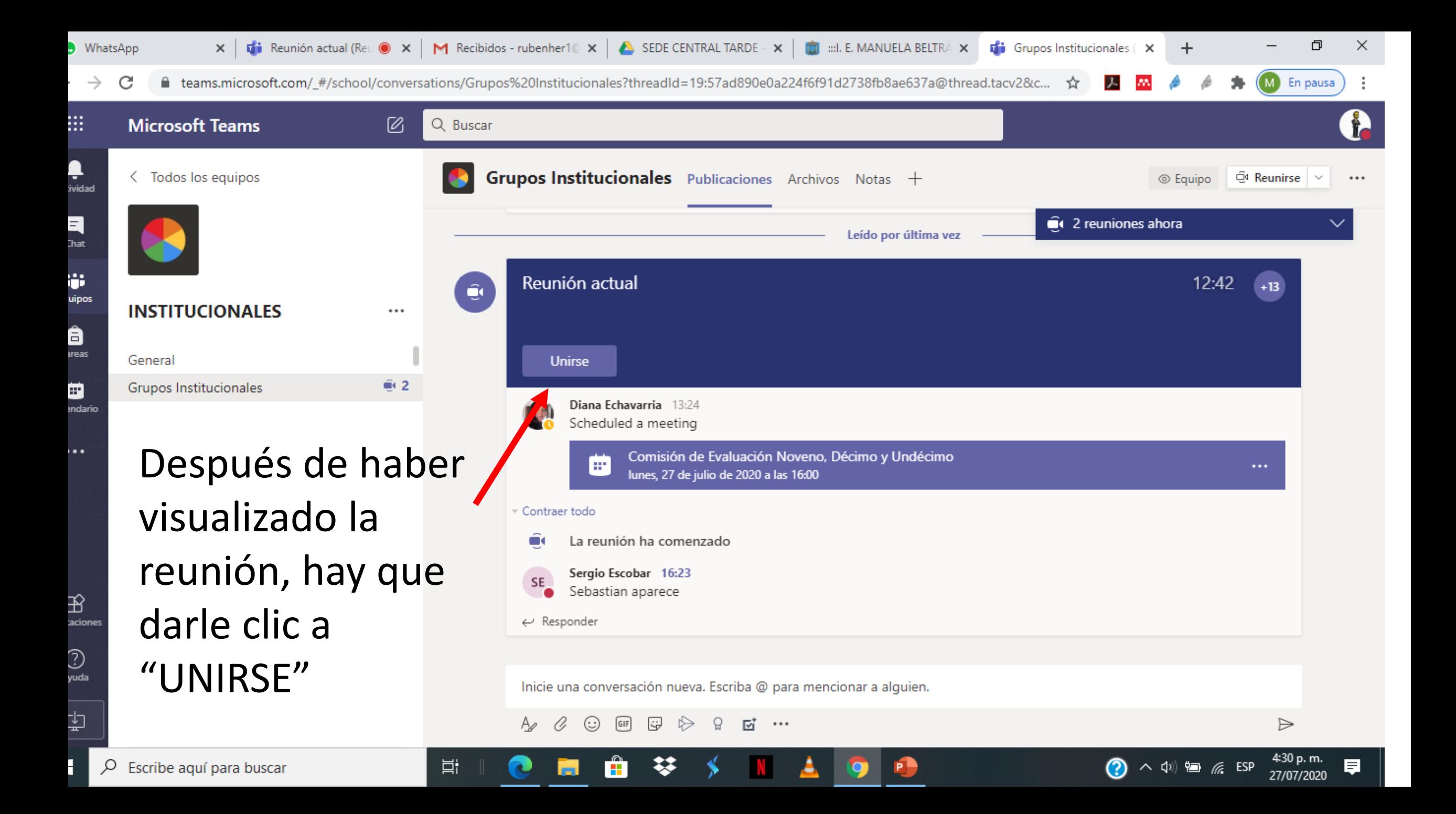

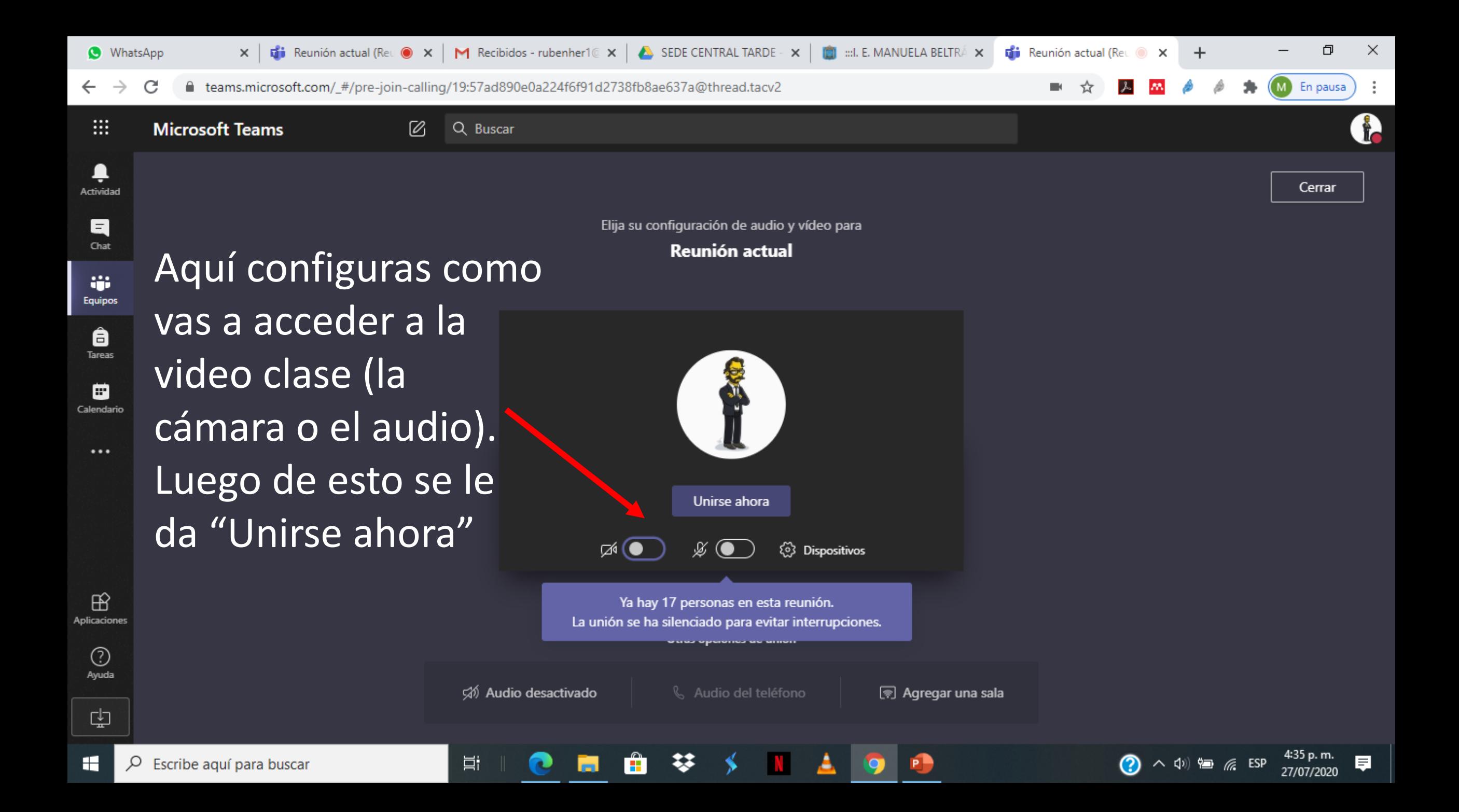

## Listo para la clase virtual